## **5.B NAVIGAZIONE ALLA DASHBOARD DELLA LACIE CLOUDBOX**

## PANNELLO CENTRALE E WIDGET

La pagina principale della Dashboard comprende un riquadro centrale con collegamenti alle pagine di gestione specifiche. Fare clic una volta su un collegamento (per esempio, **General Settings (Impostazioni generali)**) per visualizzare o modificare i parametri.

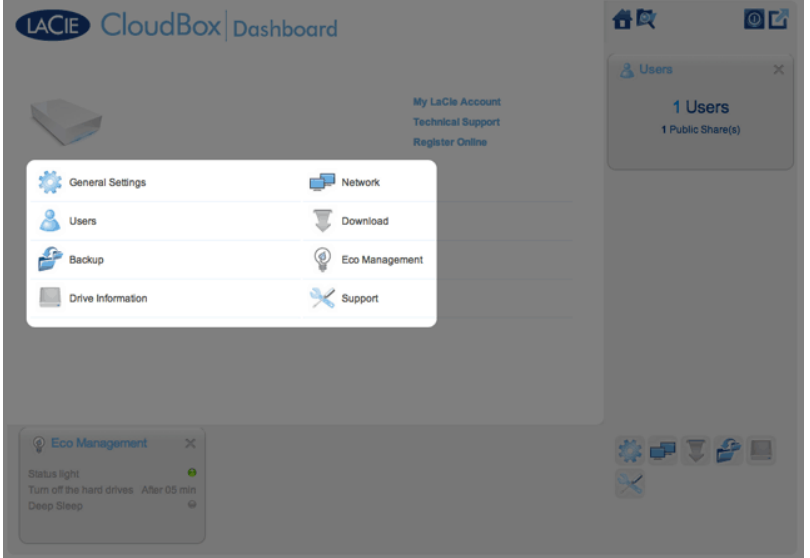

Le icone più piccole nell'angolo in basso a destra sono definite widget. Le icone all'interno dei widget sono facili da associare ai nomi nel riquadro centrale della pagina principale della Dashboard. È possibile fare clic su un widget per controllarne le impostazioni.

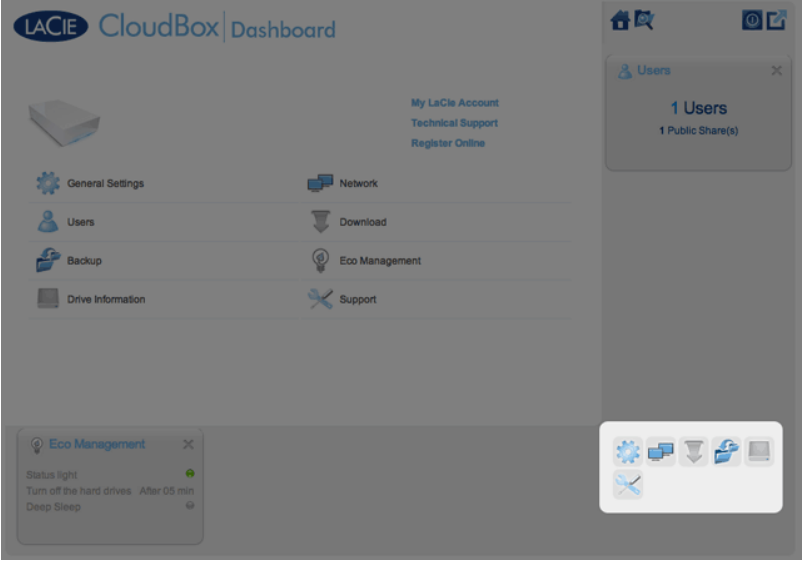

Il layout predefinito per la Dashboard visualizza due widget aperti, Eco Management (Gestione ecologica) e

Users (Utenti), mentre gli altri sono organizzati nell'angolo in basso a destra. È possibile riorganizzare il layout della Dashboard aprendo altri widget attorno al riquadro centrale. Trascinare un widget dall'angolo a destra e posizionarlo accanto a un altro widget aperto. Per esempio, è possibile trascinare il widget Network (Rete) (l'icona con due monitor) sotto il widget Users (Utenti). Un widget aperto visualizza un riepilogo delle informazioni disponibili nella pagina di gestione.

Per ridurre a icona un widget, fare clic sulla **X** accanto al titolo.

## Icone statiche: Home, File Browser, Opzioni di arresto e Disconnessione

Le icone nell'angolo in alto a destra sono statiche e resteranno disponibili su tutte le pagine di gestione.

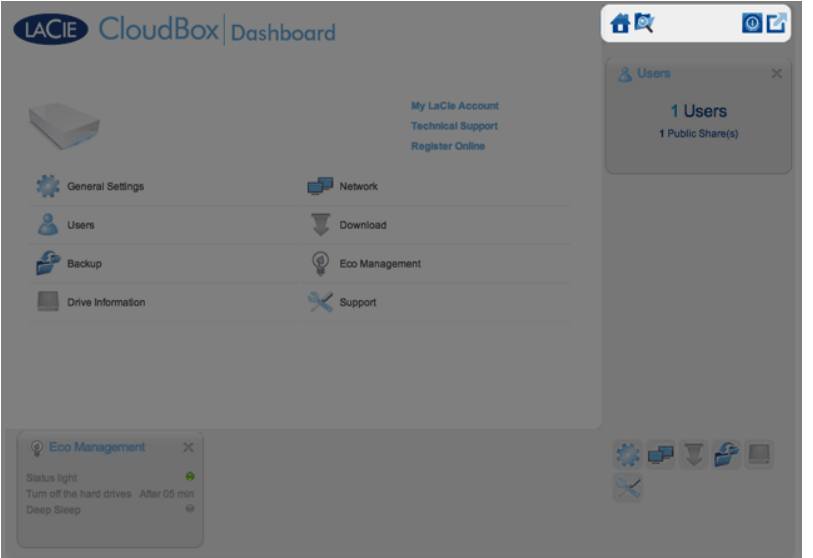

■ **Home:** Fare clic una volta per tornare alla pagina principale.

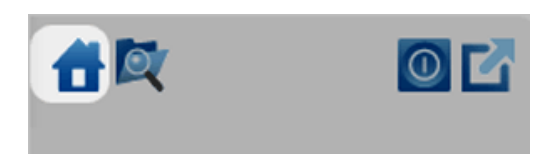

■ **File Browser:** Fare clic una volta sull'icona con la cartella e la lente di ingrandimento per accedere al File Browser. Per maggiori informazioni vedere [Accesso ai file online con il File Browser della Dashboard.](http://manuals.lacie.com/it/manuals/cb/05_dashboard/dashboard11-file-browser)

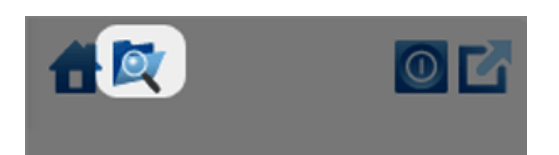

■ **Opzioni di arresto:** Fare clic una volta sull'icona con il simbolo di alimentazione e selezionare tra Deep Sleep Mode (Modalità di sospensione profonda), Restart (Riavvia) e Shutdown (Arresta). Per impostazione predefinita, la Deep Sleep Mode (Modalità di sospensione profonda) è grigia e non disponibile. Per maggiori dettagli sull'abilitazione della modalità di sospensione profonda, vedere [Risparmio energetico.](http://manuals.lacie.com/it/manuals/cb/05_dashboard/dashboard09-eco-mode)

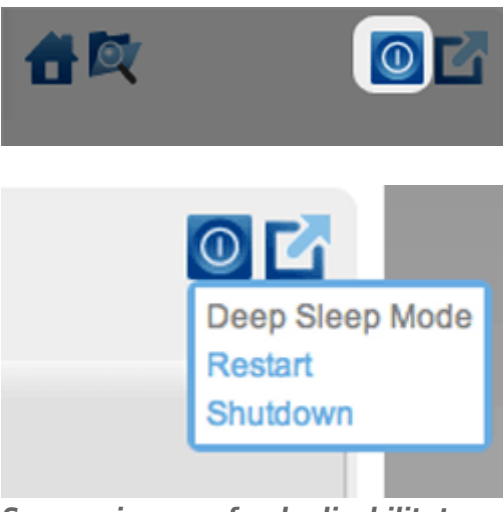

*Sospensione profonda disabilitata*

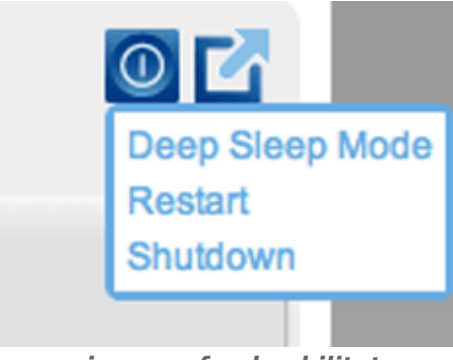

*Sospensione profonda abilitata*

■ **Disconnessione:** Fare clic una volta sull'icona con il quadrato e la freccia per disconnettersi dalla Dashboard. Per evitare l'accesso non autorizzato, LaCie raccomanda di effettuare sempre la disconnessione al termine dell'uso della Dashboard.

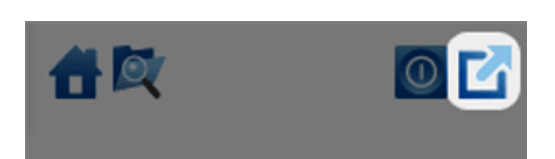